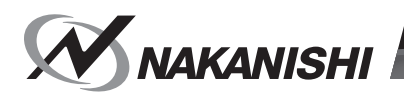

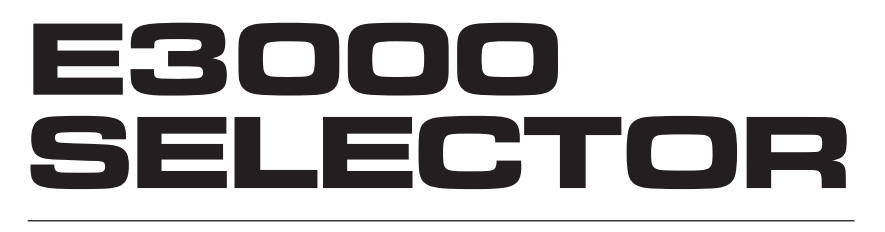

# OM-K0442 003 日本語 : P1 - P26 / English : P29 - P58**取扱説明書 / OPERATON MANUAL**

 $\circledcirc$  $\circledcirc$ SPEED<br>(  $MOTOR$ <br> $\bullet$  - 1  $\bigodot$  $\bullet$  – 2 **FWD**<br>CGREEN **REV<br>ORANGE**  $\boxed{\mathsf{DIR}}$ -88  $\bullet$  - 3 - 0 MOTOR 80  $\bullet$  - 4  $\circledcirc$  $\circledcirc$ **MOTOR IN**  $MOTOR OUT$ **VS NAKANISHI** E3000  $\int$   $\bigcirc$  $O<sub>1</sub>$ 

このたびは、E3000 セレクタをお買い求め頂きまして、誠にありがとうございます。本製品をご使用頂くためには、 E3000 コントローラ、スピンドル、モータ、モータスピンドル、エアーラインキットなどが必要です。ご使用前 に本取扱説明書および上記製品の取扱説明書をよくお読み頂き、末永くご愛用くだされば幸いです。また、本取扱 説明書は、ご使用になられる方がいつでも見ることができる場所に保管してください。

#### **目 次**

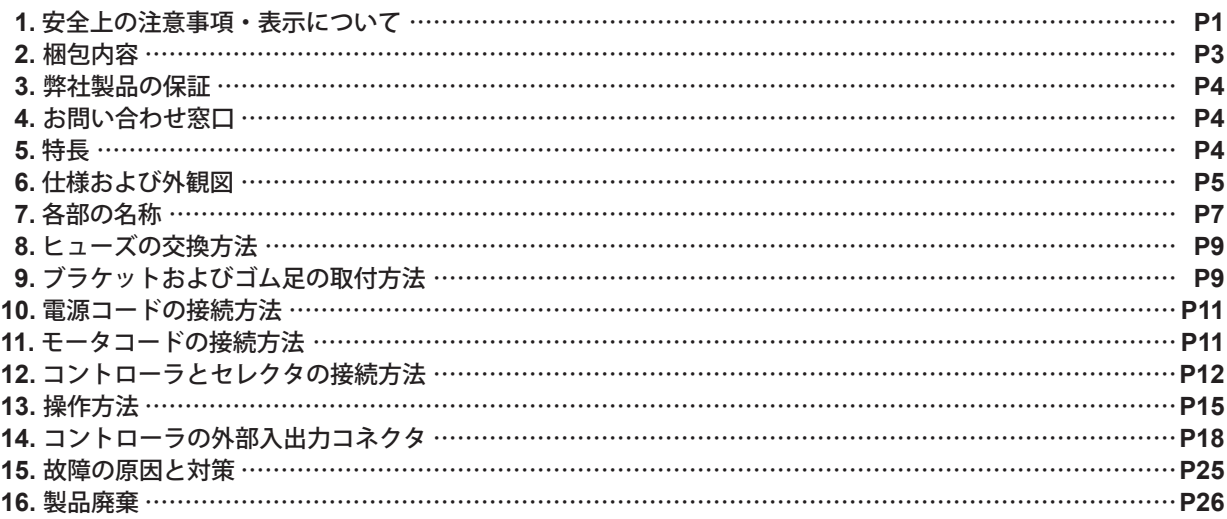

## **1. 安全上の注意事項・表示について**

- 使用前に必ずこの安全上の注意をよくお読み頂き、正しくお使いください。
- ここに示した注意事項は、製品を安全にお使い頂き、あなたや他の人への危害や損害を未然に防止するものです。| 危害や損害の大きさと切迫の程度に分類しています。いずれも安全に関する内容ですから、必ずお守りください。

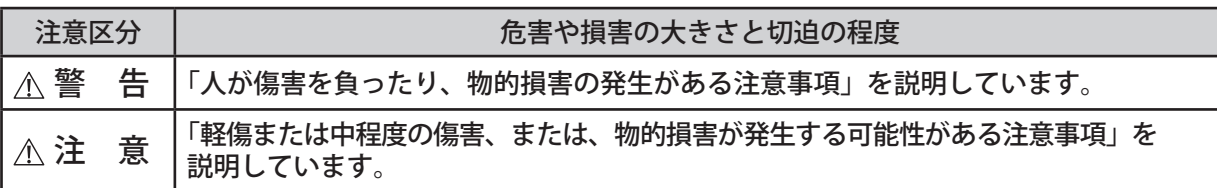

## -  $\wedge$  警 告 -

- ① セレクタは、ハンドツールではありません。お手持ちの工作機械および専用機に取り付けてご使用ください。
- ② 危険ですので回転中は回転体に手を触れないでください。
- ③ 安全のため、回転中は保護覆い、保護メガネ、防塵マスクを使用してください。
- ④ 濡れた手で電源コードのプラグの抜き挿しおよびモータコードのプラグに触れないでください。感電のお それがあります。
- ⑤ 安全を確認するまでは、セレクタおよびモータスピンドルの取り扱い・取り外しを絶対にしないでください。 **1**)セレクタおよびモータスピンドルを取り扱うときは、各種の損害を防止するため、設置機器の安全確 認をしてから取り扱ってください。
	- **2**)セレクタおよびモータスピンドルを取り外すときは、設置機器の安全を確認し、エネルギー源である電 源や供給エアーを遮断し、該当する設備システム内の圧縮エアーを排気してから取り外してください。
- ⑥ 高温・多湿・結露しやすい周辺環境や腐食性ガス、爆発性ガス・可燃ガス、および塩害のある場所を避け、切 削油や水、オイルミストがかからないようにセレクタを設置してください。故障や火災・感電の原因になります。
- ⑦ セレクタに電源コードのプラグを接続するときは、必ず電源スイッチを **OFF** にしてから接続してください。
- ⑧ 電源コードのプラグを接続するときは、アース付きコンセントに必ず接続してください。感電・動作不良 の原因になります。
- ⑨ 製品の定格電圧と入力電圧が一致していることを確認してください。電圧の適用を誤ると火災のおそれが あります。

## 注 意

- ① モータスピンドルの冷却やエアーパージとしてエアーの供給が必要になります。 セレクタに供給するエアー圧力が不足するとモータスピンドルは回転しませんのでご注意ください。 (**0.25 - 0.3MPa** のクリーンなドライエアーが必要です。)
- ② 防塵・モータ冷却用エアーはクリーンなドライエアーを供給してください。セレクタやモータスピンドル 内にゴミや水分などが混入しますと故障の原因になります。
- ③ セレクタおよびモータスピンドルを落下させたり、ぶつけたりしないでください。回転不良や発熱、サヤ の変形等、故障の原因になります。
- ④ セレクタを分解、改造しないでください。分解、改造した場合には、以後の性能について保証できなくな ります。また、修理をお断りする場合もあります。
- ⑤ セレクタのエラー **LED** が点灯、またはコントローラのエラー出力信号が出力したとき、モータは急停止 します。エラー内容を必ず確認して原因を取り除き、安全を確保してから運転を再開してください。何度 も同じエラーを発生させるとコントローラやモータスピンドルの故障の原因になります。
- ⑥ セレクタの警告 **LED** が点滅、またはコントローラの警告出力信号が出力したときは、警告内容を必ず確 認して対応してください。
- ⑦ 連続負荷状態で使用する場合、トルク出力特性グラフの連続使用領域またはコントローラの **LOAD** メータ (緑ランプ **3** 個点灯まで)を目安にご使用ください。
- ⑧ 著しく電気的ノイズが発生する機械のそばでの使用は避けてください。誤動作や故障の原因になります。
- ⑨ セレクタやモータ等から煙・異音・異臭が発生した場合は、すぐに電源を **OFF** にしてください。
- ⑩ セレクタの上に物を載せないでください。故障の原因になります。
- ⑪ セレクタを使用しない場合は、防塵、安全のため、必ず付属のモータ出力用コネクタキャップやエアープ ラグを取り付けてください。
- ⑫ **E3000** コントローラに接続して使用してください。
- ⑬ セレクタを廃棄する際は、産業廃棄物として処分してください。
- ⑭ 作業中に回転ムラや異常な振動が発生した場合は、直ちに作業を中止し、点検をしてください。 (**P25**「**15.** 故障の原因と対策」を参照。)
- ⑮ 電源コードが破損した場合、十分な電圧および電流定格がある接地付きの認証された電源コードに交換し てください。

# **2. 梱包内容**

梱包箱を開封後、「表 - 1 梱包内容一覧」の内容がそろっていることを確認してください。 万一、梱包内容が不足している場合は、「4. お問い合わせ窓口」または、ご購入先の販売店までご連絡ください。

表 - 1 梱包内容一覧

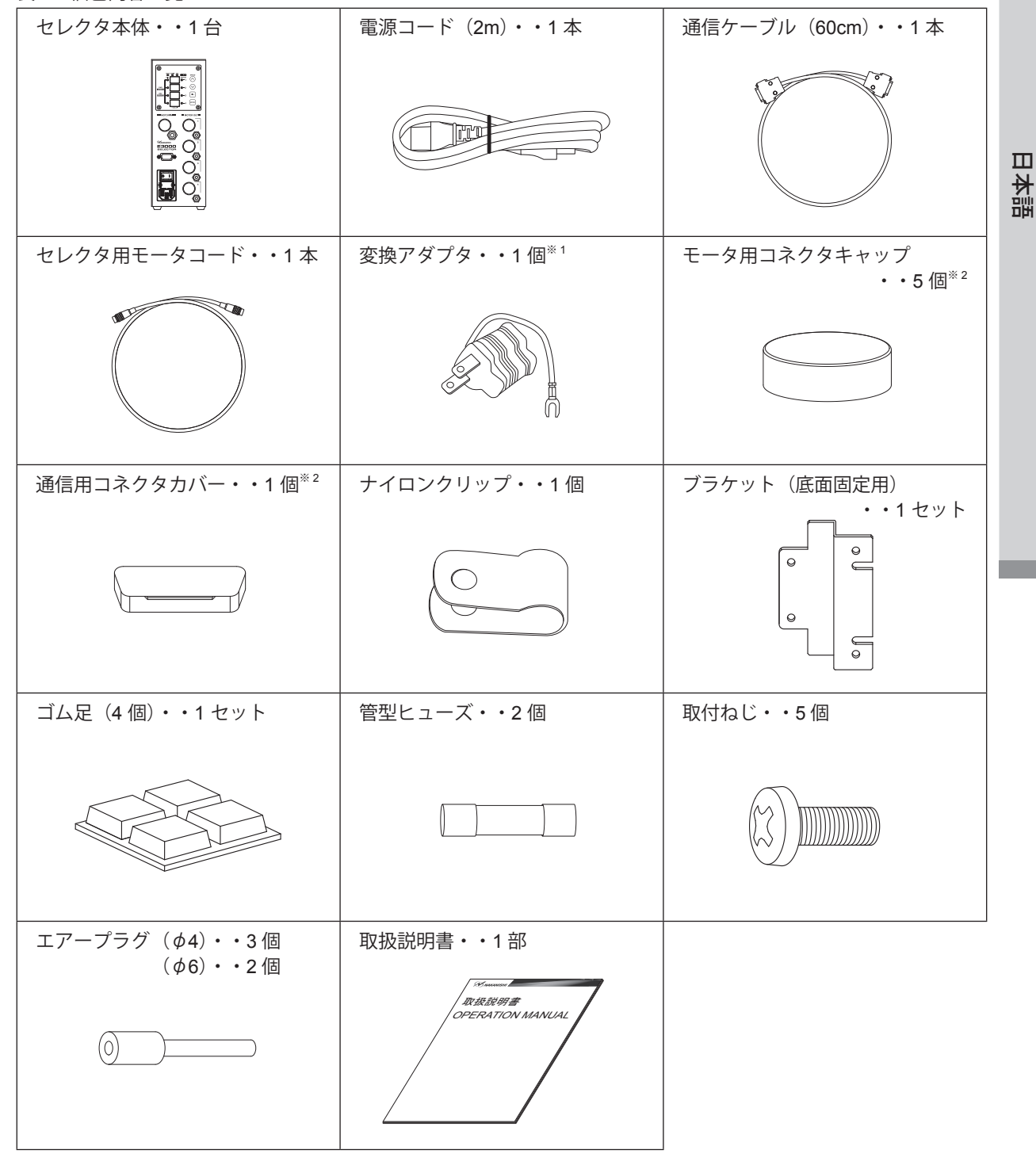

<sup>※1</sup> 電源プラグ形状 100V (A タイプ) 用のみ付属しています。 ※ 2 モータ用コネクタキャップ、通信用コネクタカバーは、本体に付属しております。

## **3. 弊社製品の保証**

弊社製品について保証はございませんが、次の(1)~(3)の場合は、製品交換、または、無償修理の対応をさ せていただいております。「4. お問い合わせ窓口」または、ご購入先の販売店までご連絡ください。

- (1)弊社製造上の不具合。
- (2)梱包内容が不足している場合。
- (3) 梱包箱開封時に製品が破損している場合。 (但し、お客様の過失により梱包箱を落下させた場合は、製品交換、無償修理の対象外になります。)

# **4. お問い合わせ窓口**

弊社製品を安心してご購入 / 使用いただくため、製品に関するご質問、ご相談をお受けしております。ご購入い ただきました製品の使用方法、ご購入後のメンテナンス、故障など、弊社「お問い合わせ窓口」までご連絡くだ さい。

#### ● お問い合わせ窓口

お問い合わせ先 株式会社ナカニシ 機工営業部 受 付 時 間 午前 8:00 ~ 午後 5:00(土日・祝祭日は除きます。) こうしょう こうしょう e-mail 0289 - 64 - 3280 webmaster-i@nsk-nakanishi.co.jp

## **5. 特 長**

① 4 本のモータスピンドルを接続でき、内 1 台を切り替えて使用できます。

- ② シーケンス制御等の外部機構を使用することにより、E3000 コントローラと接続して外部から制御することが 可能です。動作状態をモニタするコントローラの出力信号を使用することで外部機器から監視できます。
- ③ 回転速度制御域が 1,000 80,000min-1 と幅広く、正確な回転速度を維持します。
- ④ セレクタはコンパクトな形状で操作部・接続部を正面にまとめ操作が容易です。また、装置内取付時にもスペー スを有効に使えます。
- ⑤ AC100 240V のワールドワイド電源対応です。電源設定の切り替えの手間や電圧違いによる故障を排除します。

# **6. 仕様および外観図**

**6 - 1** セレクタの仕様

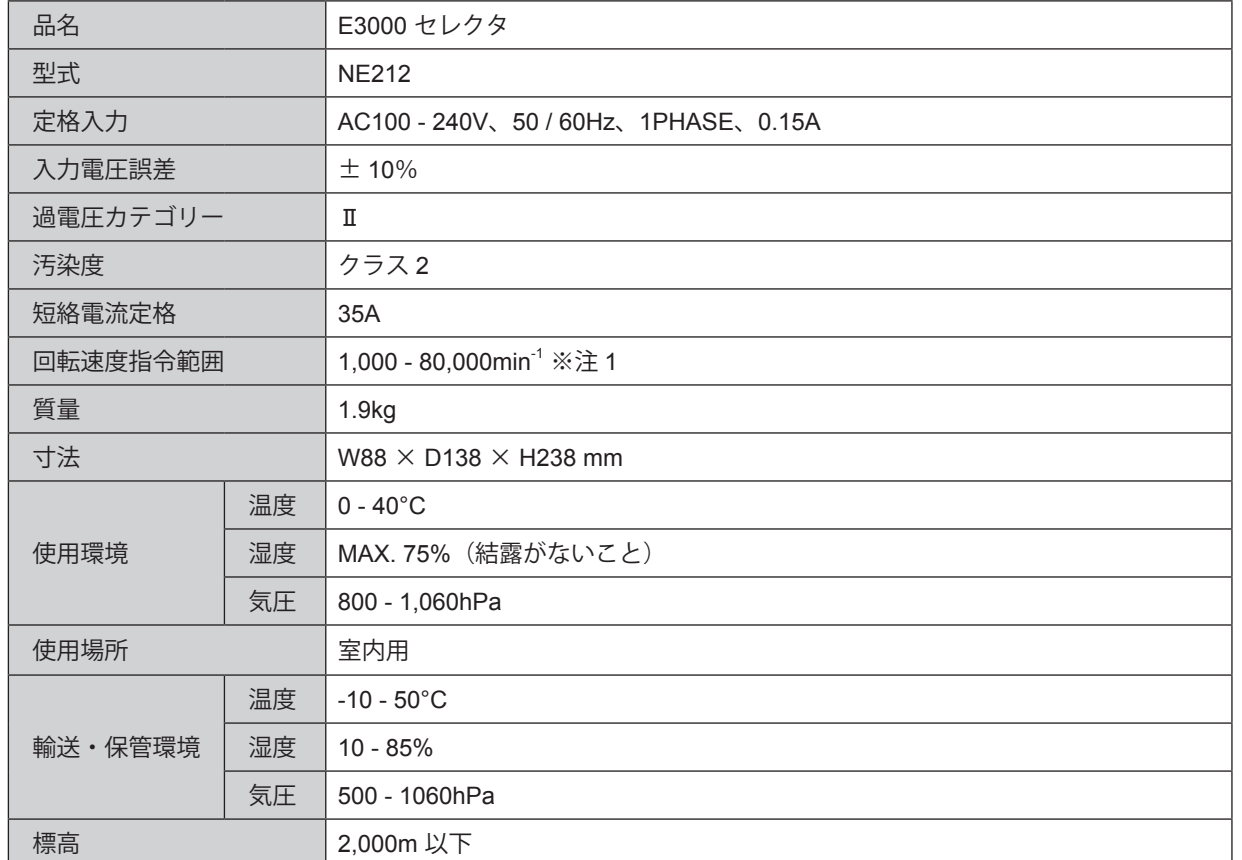

※注 1:モータの種類により回転速度が制限されます。詳細については E3000 コントローラ取扱説明書 P6「6 - 1 コントローラ の仕様 ※注1」をご参照ください。

#### **6 - 2** 適合規格

- (1)セレクタは以下の海外安全規格に対応しています。
	- ·北米安全規格 (UL,CSA)  $\mathcal{L}_{\mathrm{us}}$

UL61010-1 CSA C22.2 No. 61010-1

#### $C \in$ ・欧州指令

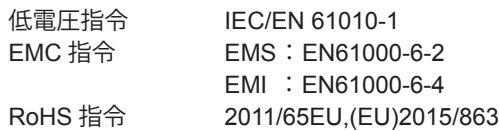

## **- 3** 外観寸法図

※ブラケット(付属品)を取り付けた状態の外観図です。

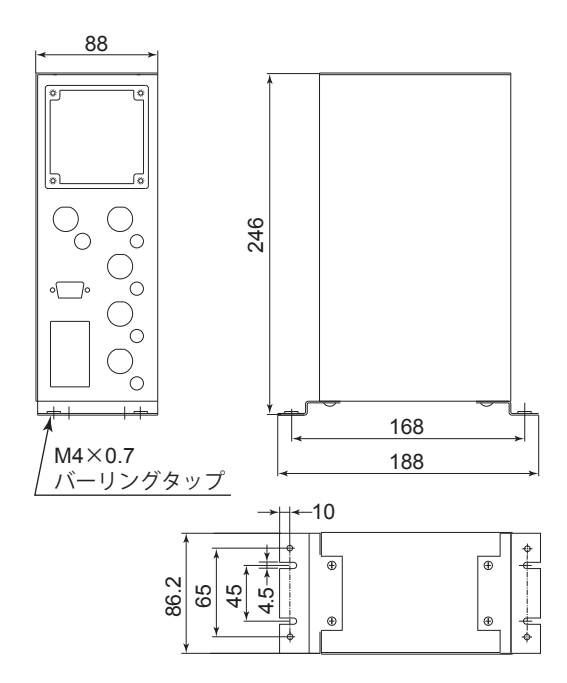

図 - 1 底面固定

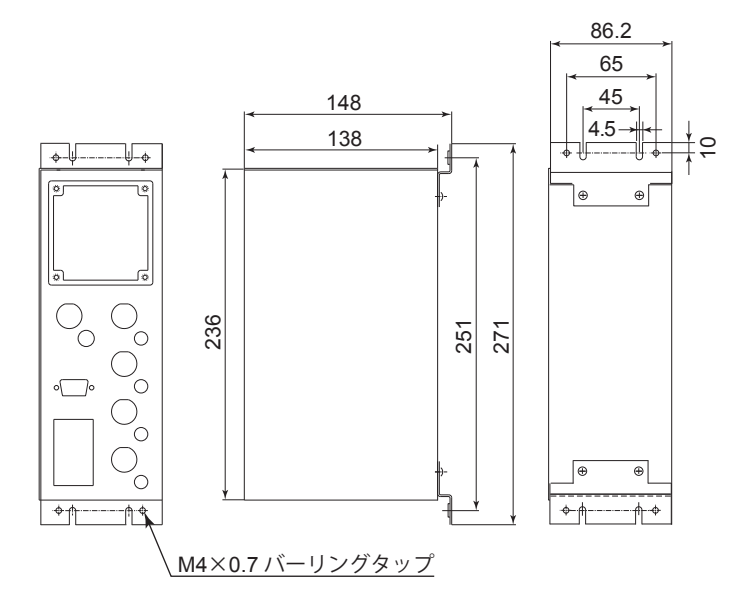

図 - 2 背面固定

- **7. 各部の名称**
- **7 - 1** 全体構成

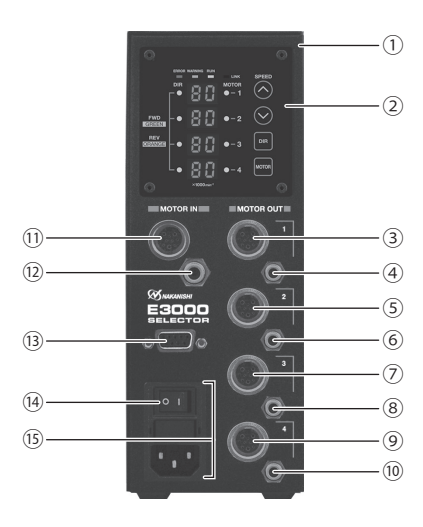

図 - 3

- ① セレクタ
- ② 操作パネル

P8「7 - 2 操作パネル部詳細」をご参照ください。

③⑤⑦⑨ モータ出力用コネクタ

モータスピンドルのモータコードのプラグを接続するコネクタです。使用しないモータ出力用コネクタには、 防塵、安全のため、付属のモータ出力用コネクタキャップを取り付けてください。

④⑥⑧⑩ エアー出力ジョイント

モータ出力用コネクタに接続したモータスピンドルに冷却エアーを供給するジョイントです。使用しないエアー 出力ジョイントには、防塵、安全のため、付属のエアープラグ(φ4)を取り付けてください。

⑪ モータ入力用コネクタ

コントローラのモータ出力用コネクタとセレクタのモータ入力用コネクタを付属のセレクタ用モータコードで 接続するためのコネクタです。

⑫ エアー入力ジョイント

モータスピンドルを冷却するためにエアーを入力するジョイントです。0.35MPa に調整したクリーンなドライ エアーが必要です。エアー消費量は最大 120Nℓ / min。

# 注 意

エアー圧力が不足していると、モータスピンドルは回転しませんのでご注意ください。

⑬ 通信用コネクタ

コントローラの通信用コネクタとセレクタの通信用コネクタを付属の通信ケーブルで接続するためのコネクタ です。セレクタを使用しない場合は、防塵、安全のために付属の通信用コネクタカバーを取り付けてください。

⑭ 電源スイッチ

電源の ON / OFF 用スイッチです。表示「I」側が ON、表示「O」側が OFF になります。

- ⑮ 電源ヒューズ付インレットボックス
	- 付属の電源コードのプラグを挿し込みます。電源コードの接続については、P11「10. 電源コードの接続方法」 をご参照ください。
	- 管型ヒューズが 2 個入ります。指定の定格ヒューズを必ずご使用ください。

ヒューズを交換する場合は、P9「8. ヒューズの交換方法」をご参照ください。

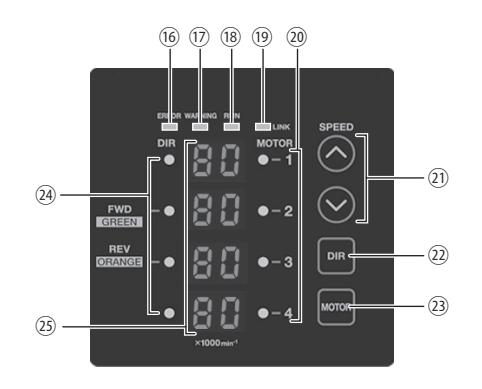

図 - 4

(6) エラー LED (ERROR)

セレクタ、モータの内部に異常がある場合や警告状態で連続使用した場合に点灯します。このとき、回転中の モータは緊急停止し、コントローラの表示器にエラーコードが表示されます。

⑰ 警告 LED(WARNING)

セレクタ、モータ、冷却エアーの動作状態や使用状態を監視し、連続的に使用できない状態やモータの起動状 態が整っていないときに点滅します。このとき、コントローラの表示器に警告コードと実回転速度(または設 定回転速度)が交互に表示されます。

⑱ 回転中 LED(RUN)

モータが起動信号により回転しているときに点灯します。

- ⑲ リンク LED(LINK) 通信ケーブルがセレクタに接続され、コントローラと正常な通信ができているときに点灯します。 通信ケーブルを接続後、リンク LED が点灯していることを確認してください。
- ⑳ 選択モータ LED
- 選択したモータの LED が点灯します。 20 回転速度設定ボタン (SPEED △ 3)
- $\bigcirc$  または $\bigcirc$  で選択したモータの回転速度を設定します。(単位は、1,000min<sup>-1</sup> です。)
- ② 回転方向設定ボタン (DIR) 右回転(FWD.)と左回転(REV.)を設定するボタンです。
	- 工具の先端方向から見て反時計方向が右回転(FWD.)になります。
- 3 モータ選択ボタン (MOTOR) 使用するモータ(1 - 4)を選択するボタンです。 選択したモータの選択モータ LED 20 が点灯します。
- ㉔ 回転方向 LED

グリーンの点灯で右回転 (FWD.)、オレンジの点灯で左回転 (REV.) を表示します。

- ㉕ 表示器
	- 2 桁のデジタル表示で設定回転速度及び実回転速度を表示します。

# **8. ヒューズの交換方法**

- < 警 告 ー ・ヒューズを交換するときは、セレクタの電源スイッチ ⑭ を **OFF** にしてください。 その後、電源ヒューズ付きインレットボックス ⑮ から電源コードのプラグを必ず抜いてください。 ・ヒューズは下記指定のヒューズを使用してください。 指定ヒューズ:**T1.6AL**(**250V**)**SOC** 社 ※指定以外のヒューズを使用した場合、不慮の事故によるけが、火災、感電のおそれ、また、製品破損の原因 になります。

(1)電源ヒューズ付インレットボックス ⑮ 内のキャップの左右にあるツメを内側に押して引き抜きます。

- (2)指定のヒューズと交換します。
- (3)キャップのツメを電源ヒューズ付インレットボックス ⑮ にしっかりと押し込みます。

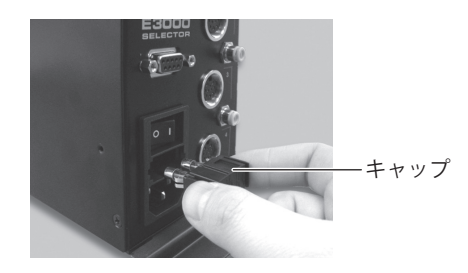

図 - 5

#### **9. ブラケットおよびゴム足の取付方法**

- **9 - 1** ブラケットの取付方法
- < 注 意 -

・セレクタの転落や落下の可能性がある場合は、安全のため必ず付属のブラケットを使用して固定してくださ い。

・セレクタ設置の際は、切削油や粉塵、オイルミスト等がセレクタにかからないように配慮してください。 切削油や粉塵、オイルミスト等が浸入するとセレクタ破損の原因になります。

ブラケットは、セレクタの底面で固定する方法(図 - 6)とセレクタの背面で固定する方法(図 - 7)の2通りが可 能です。

- (1) 取付ねじ(付属品) 4個を使用してセレクタにブラケット(2個)を取り付けます。
- (2)ブラケットの切り溝部を取付ねじ(付属品)4 個を使用して機械等に取り付け、セレクタを設置します。

底面で固定する場合 すい こうしゃ おんこう 背面で固定する場合

切り溝部 ブラケット

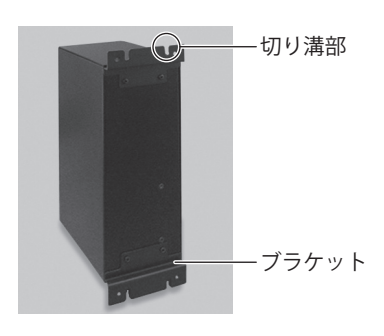

#### **9 - 2** ゴム足の取付方法

# -  $\wedge$  セレクタを横置きにする場合の注意事項 -

操作パネル ② の位置を変更する場合は、必ず電源スイッチ ⑭ を **OFF** にして、電源コードのプラグを電源 ヒューズ付インレットボックス ⑮ から取り外した状態でおこなってください。操作方法を間違えると、感電・ 火災および製品破損の原因になります。

セレクタを横置きにする場合は、セレクタの側面にゴム足(付属品)を取り付けます。 操作パネル ② は、位置を 90°回転させて使用することが可能です。その場合は、取付ねじ4個を外し、操作パネ ル ② の位置を変更した後に、再度、取り外した取付ねじ 4 個を使用して固定します。

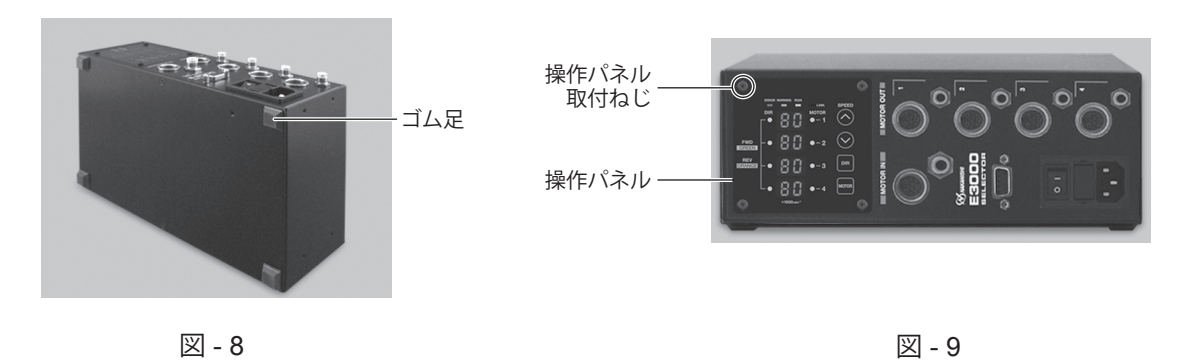

**9 - 3** 設置方法

# - < 注 意 -セレクタと制御盤の内面または、その他の機器との設置間隔は、規定の距離を守って設置してください。 設置間隔が狭すぎると、放熱効果が悪くなり、コントローラ・セレクタの故障の原因になります。

コントローラ・セレクタを設置するときは、図 -10、図 -11 を参照し、規定の距離を守って設置します。

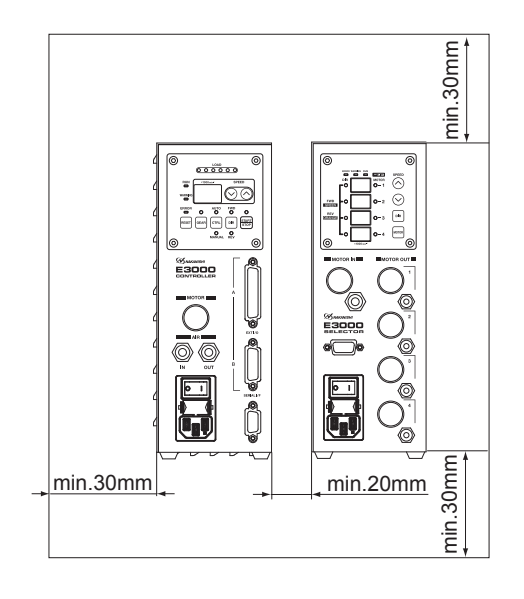

図 - 10 背面固定 図 - 11 底面固定

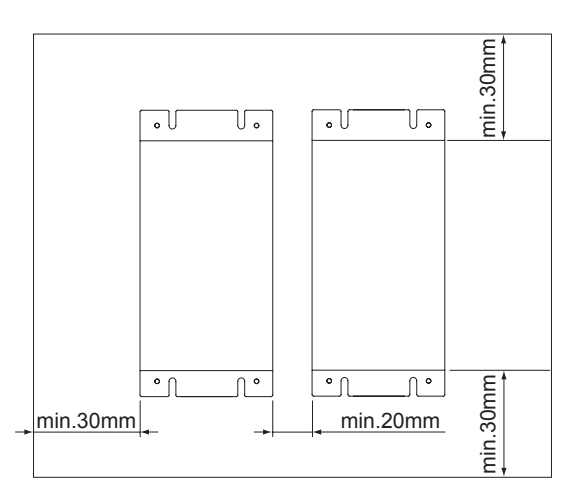

## **10. 電源コードの接続方法**

- < 警 告 -

# 電源コードは必ず付属品のアース付き電源コードを使用してください。 アースなしの電源コードを使用すると性能低下、感電、火災および製品破損の原因になります。

# - < 注 意 -・電源コードのプラグを接続するときは、必ず電源スイッチ ⑭ を **OFF** にしてから接続してください。 ・セレクタを設置する際は、セレクタ前面に **10cm** ほどのスペースを設け、電源コードのプラグの抜き挿しが スムーズに出来るようにしてください。

- (1)セレクタ前面の電源ヒューズ付インレットボックス ⑮ に電源コードのプラグをしっかりと挿し込みます。
- (2)電源コードが引っ張られて抜けることがないように、セレクタの側面下部に電源コードを固定するタップが 用意されています。付属のナイロンクリップおよび付属の取付ねじで電源コードを固定します。 ※セレクタを横置き(図-9)にする場合は、電源コードをナイロンクリップで固定することはできません。

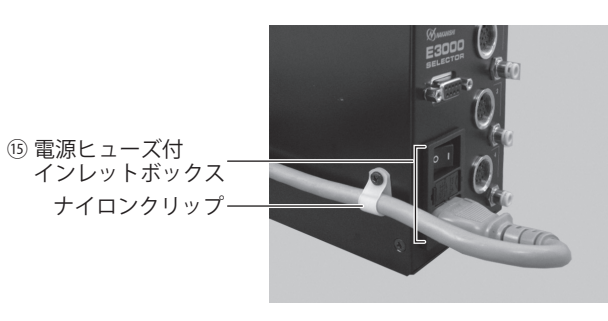

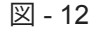

**11. モータコードの接続方法**

- < 注 意 -モータコードのプラグを接続するときは、必ず電源スイッチ ⑭ を **OFF** にしてから接続してください。電源スイッチ ⑭ が **ON** の状態でモータコードのプラグを接続すると、製品破損の原因になります。

(1)位置決めピンを上にして、セレクタ前面のモータ出力用コネクタ位置決め溝にまっすぐ挿入します。 (2)挿入後、コネクタナットをしっかり締めます。

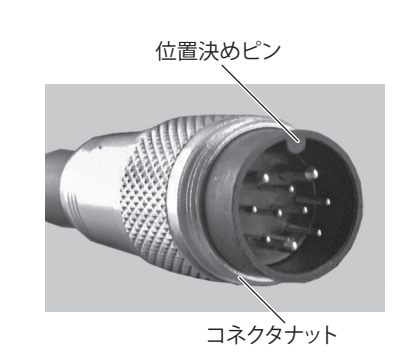

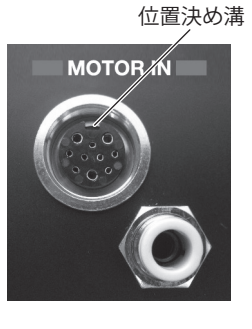

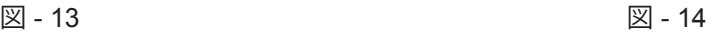

# **12. コントローラとセレクタの接続方法**

#### **12 - 1** セレクタ用モータコードの接続方法

コントローラのモータ接続用コネクタとセレクタのモータ入力用コネクタ ① にセレクタ用モータコード(長さ: 60cm、付属品)を接続します。(接続方法については、P11「11. モータコードの接続方法」をご参照ください。)

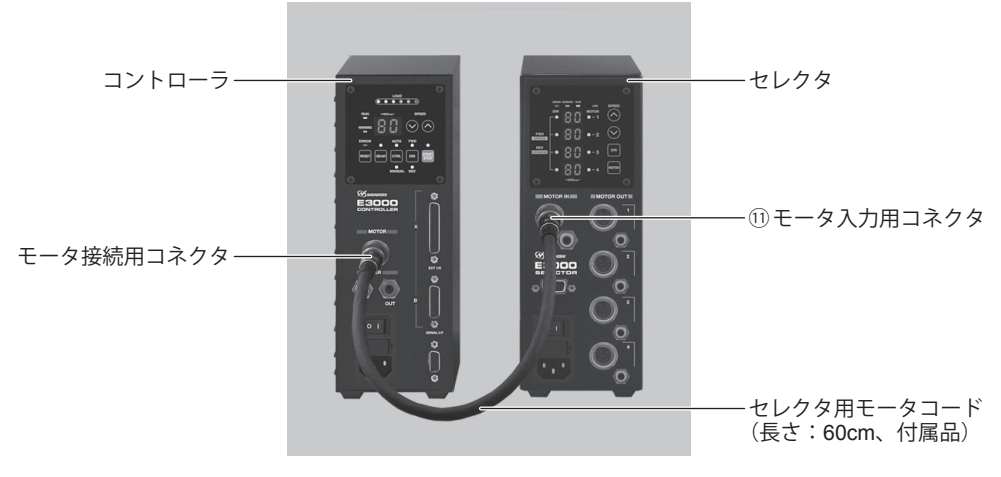

図 - 15

**12 - 2** 通信ケーブルの接続方法

- < 注 意 ― 通信ケーブル(付属品)はコントローラとセレクタを接続する専用のケーブルです。 コントローラとセレクタ以外の機器に接続しないでください。コントローラ・セレクタの破損の原因になりま す。

コントローラのセレクタ用通信コネクタとセレクタの通信用コネクタ ⑬ に通信ケーブル(長さ:60cm、付属品) を接続します。接続の際、必ずコネクタの取付ねじを締めてください。

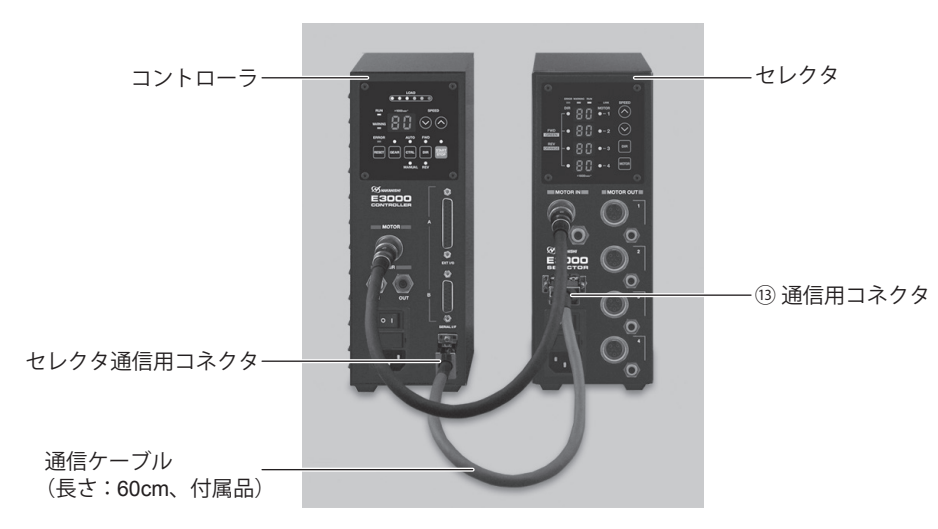

図 - 16

#### - /\ 注 意 --

使用しないモータ出力用コネクタは、防塵、安全のため、付属のモータ出力用コネクタキャップを取り付けて ください。

モータスピンドルのモータコードのプラグをセレクタのモータ出力用コネクタ1-4(3)、5)、7)、5)に接続し てください。(接続方法については、P11「11. モータコードの接続方法」をご参照ください。)

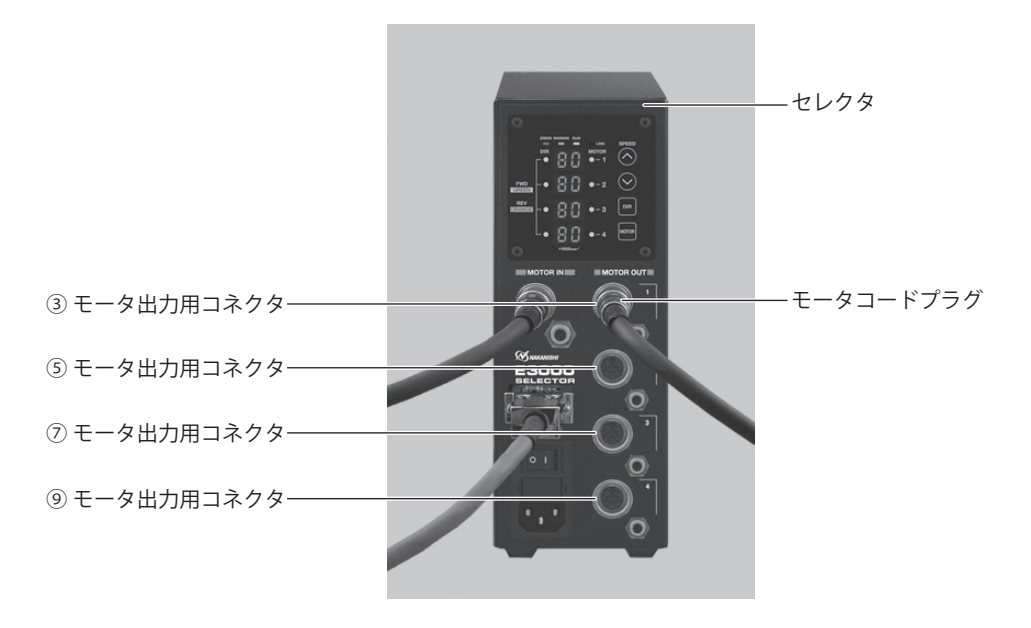

図 - 17

#### **12 - 4** エアーホースの接続方法

(1)エアー入力ジョイントの接続方法

注 意

弊社のエアーラインキットを使用しない場合は、必ず、エアーフィルタを通したクリーンなドライエアーを供 給してください。

別売のエアーラインキット (AL - C1204) から Φ6mm フィルタ付エアーホース (コントローラに付属)をセ レクタのエアー入力ジョイント ⑫ に挿し込みます。

(2)エアー出力ジョイントの接続方法

· < 注 意 ―― 使用しないエアー出力ジョイントは、防塵、安全のため、付属のエアープラグ(φ**4**)を取り付けてください。

φ4mm エアーホース(モータ冷却用:モータコードに付属)をセレクタ正面のエアー出力ジョイント 1 - 4(④、 ⑥、⑧、⑩)に挿し込みます。φ4mm エアーホース(モータ冷却用:モータコードに付属)の反対側をモー タスピンドル後部のエアージョイントに挿し込みます。

(3)エアー圧力の調整

エアー圧力をエアーラインキットのレギュレータで 0.35MPa になるように調整します。

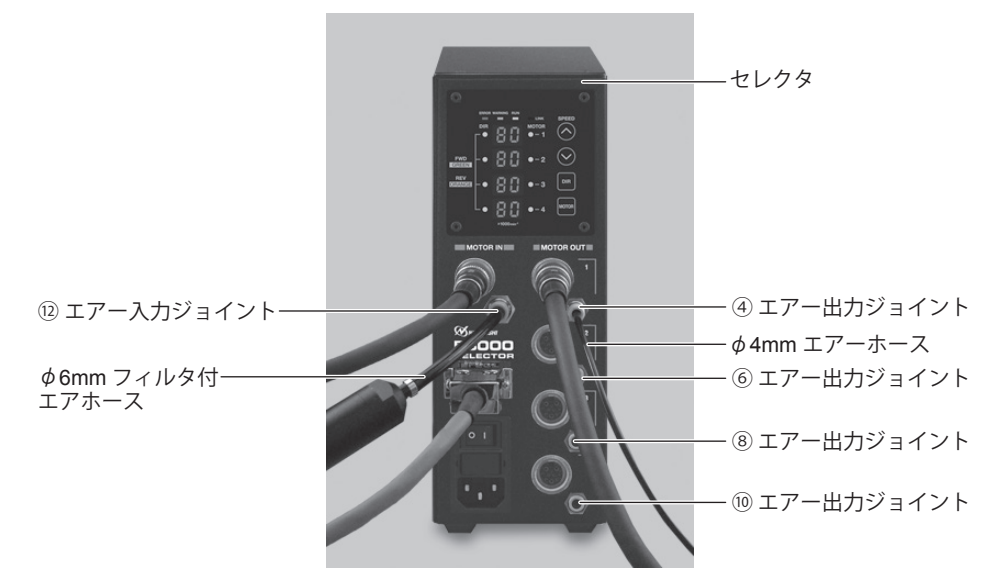

図 - 18

(4)コントローラとセレクタの接続図

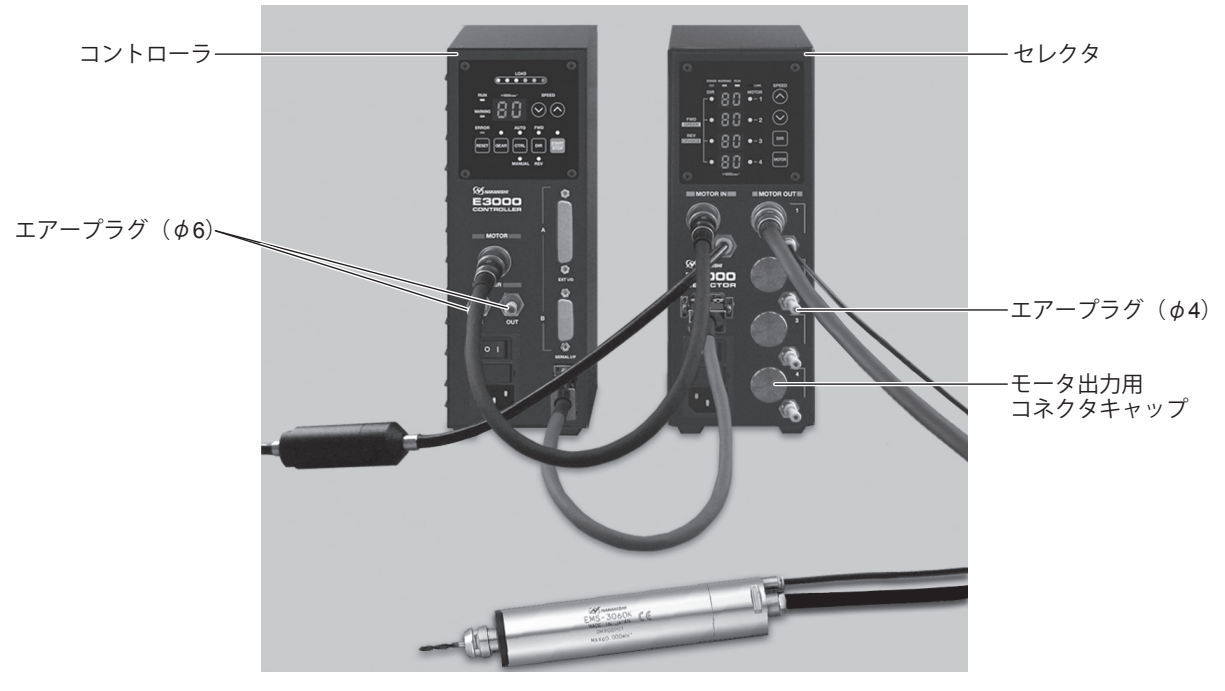

図 - 19

## - < 注 意 -

- ・エアー入力ジョイント ⑫ に供給するエアーは、エアーフィルタを通したクリーンなドライエアーを供給し、 **0.35MPa** に調整してください。エアー圧力が不足しているとモータスピンドルは回転しません。
- ・セレクタを使用する場合、コントローラへのエアーの供給は必要ありません。防塵、安全のため、コントロー ラのエアー入力ジョイントおよびエアー出力ジョイントにエアープラグ(φ**6**:付属品)を取り付けてくだ さい。
- ・冷却エアーは、エアーパージとしてスピンドルの防塵をかねています。電源スイッチ ⑭ を **OFF** にしても冷 却エアーは止まりませんので、エアーパージとしての効果を持続できます。また、コントローラのパラメー タ設定(**E3000** コントローラ取扱説明書 **P37**「**18 - 3** ⑦ エアー検出機能の選択」)を変更し、冷却エアー を供給しない状態で使用する場合は、モータスピンドルに切削油等がかからないように配慮してください。

#### - < 注 意 -

- ・使用するモータスピンドルのエアーホースは、必ずエアー出力ジョイント **1 - 4**(④、⑥、⑧、⑩)の一つに 接続し、確実にエアーが供給されていることを確認してください。エアーの供給がないと、モータスピンド ルを著しく劣化させ故障の原因になります。
- ・ホース配管の際、極端な曲げやつぶれ等、無理な力がホースに加わらないようにしてください。無理な力が 加わるとモータスピンドルの冷却を妨げ、モータスピンドルを著しく劣化させてしまい故障の原因になります。
- ・過大なエアー圧力を供給しないでください。セレクタ内部のエアー検出センサーが破損するおそれがあります。
- ・セレクタのエアー圧力検出機能は入力エアー側のみの検出となります。セレクタのエアー出力側でエアーホー スがつぶれる等、モータスピンドルにエアーが供給されない状態での検出はできません。

## **13. 操作方法**

#### **13 - 1** 制御モード(**MANUAL / AUTO**)の選択

- (図 20 コントローラ操作パネルのコントロールボタン (CTRL) (A) で選択します。)
- (1)操作パネル ② で操作する場合は、コントローラ操作パネルのコントロールボタン(CTRL)Ⓐ を押して MANUAL を選択します。
- (2)外部機器からの信号(コントローラの外部入出力コネクタ A)で操作する場合は、コントローラ操作パネルの コントロールボタン (CTRL) A を押して AUTO を選択します。

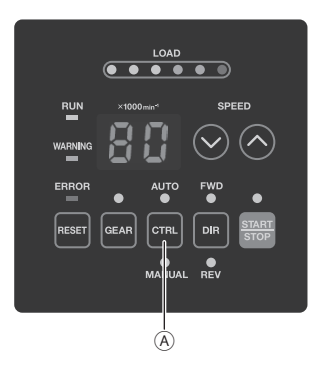

図 - 20 コントローラ操作パネル

#### **13 - 2** モータ選択・回転方向・芯出し作業・ギヤ比表示・回転速度・モータの起動 **/** 停止の設定

#### **13 - 2 -1 制御モードが MANUAL のとき**

- (1)モータ選択の設定(図 22 セレクタ操作パネルのモータ選択ボタン(MOTOR)㉓ で設定します。) モータ選択ボタン (MOTOR) 23 を押して、モータ 1 - 4 (3)、5)、7) の内から使用するモータを選択します。 選択したモータの選択モータ LED ⑳ が点灯します。
- (2)回転方向の設定(図 22 セレクタ操作パネルの回転方向設定ボタン(DIR)2 で設定します。) 回転方向LED ㉔ で回転方向を確認します。グリーン点灯が右回転(FWD.)、オレンジ点灯が左回転(REV.)です。 回転方向を変更する場合は、回転方向設定ボタン (DIR) 2 を押して変更します。 工具の先端方向から見て反時計方向が右回転(FWD.)になります。
- (3)芯出し作業(図 22 セレクタ操作パネルの回転速度設定ボタン(SPEED △、◎)⑵ で設定します。)

- < 注 意 -芯出し作業(**500min-1** )は、芯出し作業専用の機能ですので切削作業には使用しないでください。

回転速度設定ボタン(SPEED ☎、❸)⑳ で 0.5(500min<sup>-1</sup>)に設定します。

なお、1,000min <sup>1</sup> から 500min <sup>1</sup>、500min <sup>1</sup> から 1,000min <sup>1</sup> に速度調整をするときは、モータスピンドルを必ず停 止した状態でおこなってください。モータスピンドルの回転中にはこの速度調整ができません。

(4) ギヤ比表示の設定(図 - 23 コントローラ操作パネルのギヤ比設定ボタン(GFAR) លで設定します。) ギヤ比設定ボタン (GEAR) D を押します(ギヤ LED 点灯)。回転速度設定ボタン (SPEED  $\Omega$ 、 $\Omega$ ) B を 押して表示器 Ⓔ に表示されているギヤ比を選択します。ギヤ比には「1.0」・「1.5」・「2.7」・「4.0」・「6.0」・「16」 の6種類があります。使用するギヤ比を選択し、ギヤ比設定ボタン (GEAR) D を押すと(ギヤ LED 消灯)、 設定したギヤ比で換算された回転速度が表示器 ⓒ に表示されます。 ギヤ比が「1.0」以外に設定されていると、 表示器 Ⓔ の速度表示のドットが点滅します。(図 - 21)

なお、ギヤ内蔵のストレートスピンドルやアングルスピンドルを使用しない場合、ギヤ比表示の設定は特に必 要ありません。ギヤ比「1.0」でご使用ください。

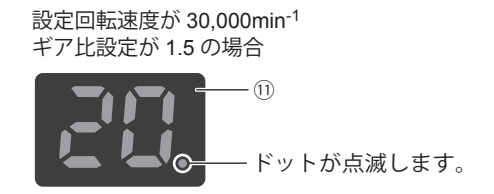

ギア比を「1.5」・「2.7」・「4.0」・「6.0」・「16」に 設定した場合、表示器 ⑪ のドットが点滅します。 設定回転速度が 30,000min-1 ギア比設定が 1.0 の場合

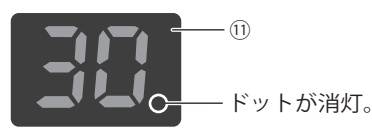

ギア比を「1.0」に設定した場合、 表示器 ⑪ のドットが消灯します。

図 - 21

(5)回転速度の設定(図 - 22 セレクタ操作パネルの回転速度設定ボタン (SPEED ◎ 、◎) 20 で設定します。) 回転速度設定ボタン (SPEED ◎、◎) 20 を押して回転速度を設定します。回転速度の設定範囲は 1,000 -80,000min-1 です。回転速度の設定値は表示器 ㉕ の 2 桁の LED に 1,000min-1 単位で表示され、80,000min-1 で 80 と表示されます。

ギヤ比が「1.0」以外に設定されていると、回転速度設定ボタン (SPEED ◎、◎) 20 を押しても表示器 29 の表示が変わらない場合がありますが、表示が変わらないだけで実際の回転速度は設定されています。 ※モータの種類により回転速度が制限されます。詳細については E3000 コントローラ取扱説明書 P6「6 - 1 コ ントローラの仕様 ※注 1」をご参照ください。

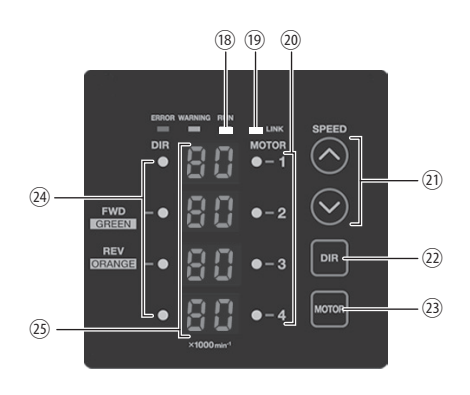

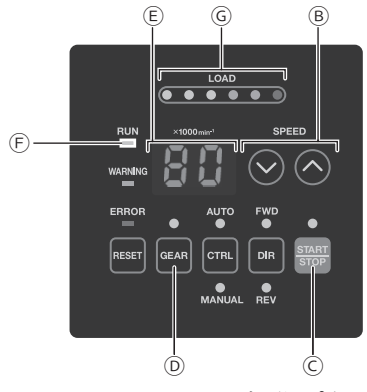

図 - 22 セレクタ操作パネル 図 - 23 コントローラ操作パネル

(6) モータの起動 / 停止 (図 - 23 コントローラ操作パネルのスタート / ストップボタン (START / STOP) ◯ で起 動 / 停止します。)

スタート / ストップボタン (START / STOP) ⓒ を押すとコントローラとセレクタの回転中 LED (RUN) が 点灯して回転します。再度スタート / ストップボタン (START / STOP) ⓒ を押すと停止します。

#### **13 - 2 -2 制御モードが AUTO のとき**

コントローラの外部入出力コネクタ A より信号を入力します。(ギヤ比表示の設定を除く) 詳細については、P18「14. コントローラの外部入出力コネクタ」をご参照ください。

(1)モータ選択の設定

モータ選択信号 0 (端子 No.17: SEL0)とモータ選択信号 1 (端子 No.5: SEL1) との組み合わせで 4 つのモータ を選択します。(表 - 2 参照。)

表 - 2

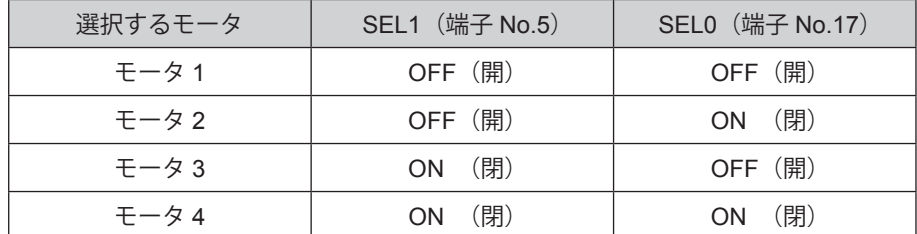

(2)回転方向の設定

回転方向設定信号 (端子 No.2: DIR IN) で設定します。右回転 (正回転) のときは OFF (開)、左回転 (逆回転) のときは ON(閉)にします。設定時はセレクタの操作パネル 2 の FWD. または REV. の LED が点灯します。 工具の先端方向から見て反時計方向が右回転(FWD.)になります。

(3)芯出し作業 - < 注 意:

#### 芯出し作業(**500min-1** )は、芯出し作業専用の機能ですので切削作業には使用しないでください。

芯出し作業をおこなう場合は、回転速度 500min<sup>-1</sup>(端子 No.16:500min<sup>-1</sup>)で設定します。500min<sup>-1</sup> で回転さ せ芯出し作業をおこなうときは、ON(閉)にします。

(4) ギヤ比表示の設定 (図 - 23 コントローラ操作パネルのギヤ比設定ボタン (GEAR) D で設定します。) ギヤ比設定ボタン(GEAR)⓪ を押します(ギヤ LED 点灯)。次に回転速度設定ボタン(SPEED ◎、◎)⑥ を押して表示器 Ⓔ に表示されているギヤ比を選択します。ギヤ比には「1.0」・「1.5」・「2.7」・「4.0」・「6.0」・「16」 の 6 種類があります。使用するギヤ比を選択し、ギヤ比設定ボタン (GEAR) D を押すと (ギヤ LED 消灯)、 設定したギヤ比で換算された回転速度が表示器 Ⓔ に表示されます。ギヤ比が「1.0」以外に設定されていると、 表示器 ⓒ の速度表示のドットが点滅します(図 - 24)。

なお、ギヤ内蔵のストレートスピンドルやアングルスピンドルを使用しない場合、ギヤ比表示の設定は特に必 要ありません。ギヤ比「1.0」でご使用ください。

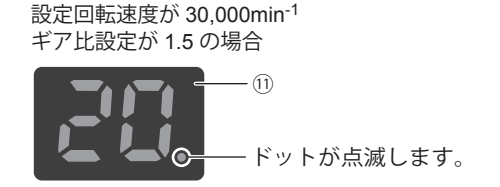

ギア比を「1.5」・「2.7」・「4.0」・「6.0」・「16」に 設定した場合、表示器 ⑪ のドットが点滅します。 設定回転速度が 30,000min-1 ギア比設定が 1.0 の場合 ⑪

ドットが消灯。

ギア比を「1.0」に設定した場合、 表示器 ⑪ のドットが消灯します。

図 - 24

#### (5)回転速度の設定

設定回転速度の範囲は、1,000 - 80,000min-1 です。最高回転速度はモータの種類により異なります。

また、コントローラでパラメータ (PZ) を設定すると、「図 - 22 セレクタ操作パネル」の回転速度設定ボタ ン (SPEED ◎、◎) 2 で速度設定が可能になります。詳細については E3000 コントローラ取扱説明書 P39 「18 - 4 ② 制御モードが AUTO の状態での回転速度設定」をご参照ください。 回転速度の設定は次の 3 通りです。

① アナログ信号での設定

速度指令電圧(端子 No.23:VR)で設定します。速度指令電圧の詳細については、P23「14. コントローラ の外部入出力コネクタ(3)外部入出力回路 ④ 回転速度指令回路」をご参照ください。

80,000min<sup>-1</sup> 仕様のモータを使用の場合は、E3000 コントローラ取扱説明書 P37「18 - 3 ⑧ (P B) 外部速度指 令電圧特性の選択」を設定し、指令電圧に対する回転速度特性を変える必要があります。

② パルス信号での設定

(E3000 コントローラ取扱説明書 P36「18 - 3 ⑤ P 5) 外部速度設定信号の選択」の設定が必要です。) 速度設定用カウントパルス信号 (端子 No.3) と速度設定用アップ / ダウン信号 (端子 No.15) で設定します。 カウントパルス信号は 1 パルスで 1,000min-1 変速します。信号の立ち上がりエッジでカウントされます。 速度指令用アップ / ダウン信号が ON (閉) で増速、OFF (開) で減速になります。

③ 速度ポイント信号での設定

# 注 意 セレクタを接続している場合、速度ポイントでの設定が使用できません。

(6)モータの起動 / 停止

回転指令(端子 No.14:START)で設定します。 起動するときは ON (閉) にします。起動時は、コントローラの回転中 LED (RUN) (F) とセレクタの回転中 LED (RUN) ® が点灯して回転します。

注 意

・セレクタの操作だけで、モータの選択、回転方向、回転速度の設定はできますが、リンク **LED**(**LINK**)⑲ が点灯していないとコントローラにデータが通信されません。セレクタのリンク **LED**(**LINK**)⑲ が点灯 していることを確認した上で操作してください。

・セレクタとコントローラの通信が遮断されると、リンク **LED**(**LINK**)⑲ が消灯し、回転速度は全て表示 されなくなります。通信ケーブルが正しく接続されていることを確認してください。

# **14. コントローラの外部入出力コネクタ**

コントローラの外部入出力コネクタ A の信号詳細です。E3000 コントローラの取扱説明書と併せてご確認ください。

#### - /\ 警 告 —

・外部入出力コネクタ **A** に **SELV**(安全超低電圧)回路以外の回路を接続しないでください。

コントローラの故障の原因になります。

・入力回路および出力回路に規定以上の電圧、電流を加えないでください。

また、出力回路には必ず負荷(抵抗器)を接続して規定以上の電流が流れないようにしてください。規定以 上の電流が流れますとコントローラの故障の原因になります。

# 注 意

外部入出力コネクタ **A** の端子 **No. 9**、**No. 22** は使用しないでください。使用するとコントローラ破損の原因 になります。

(1)外部入出力コネクタ A 信号詳細

表 - 3

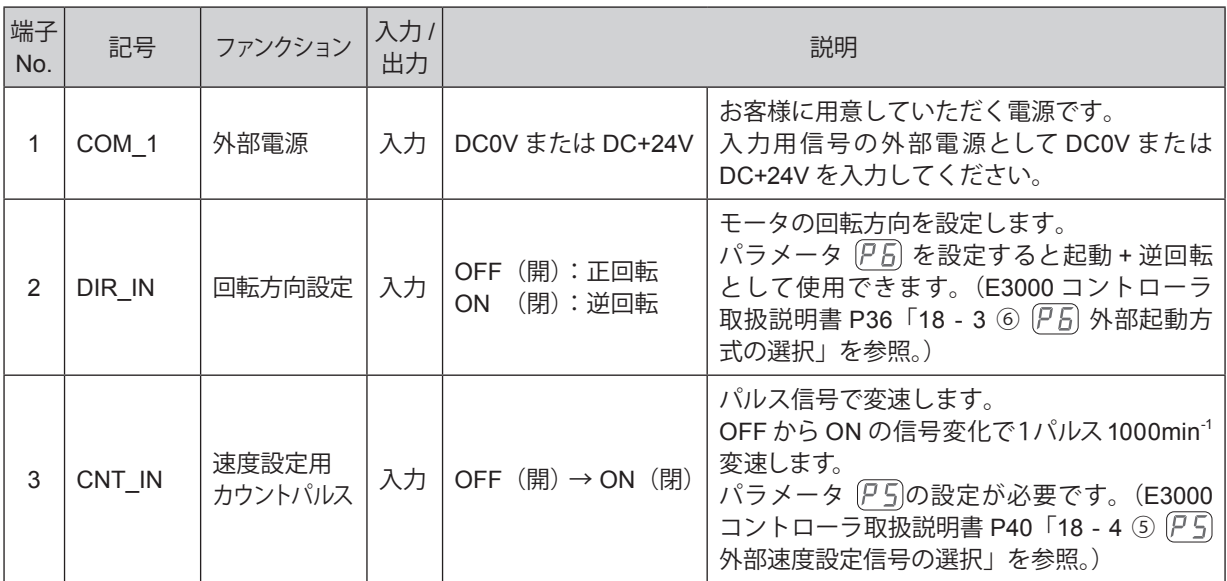

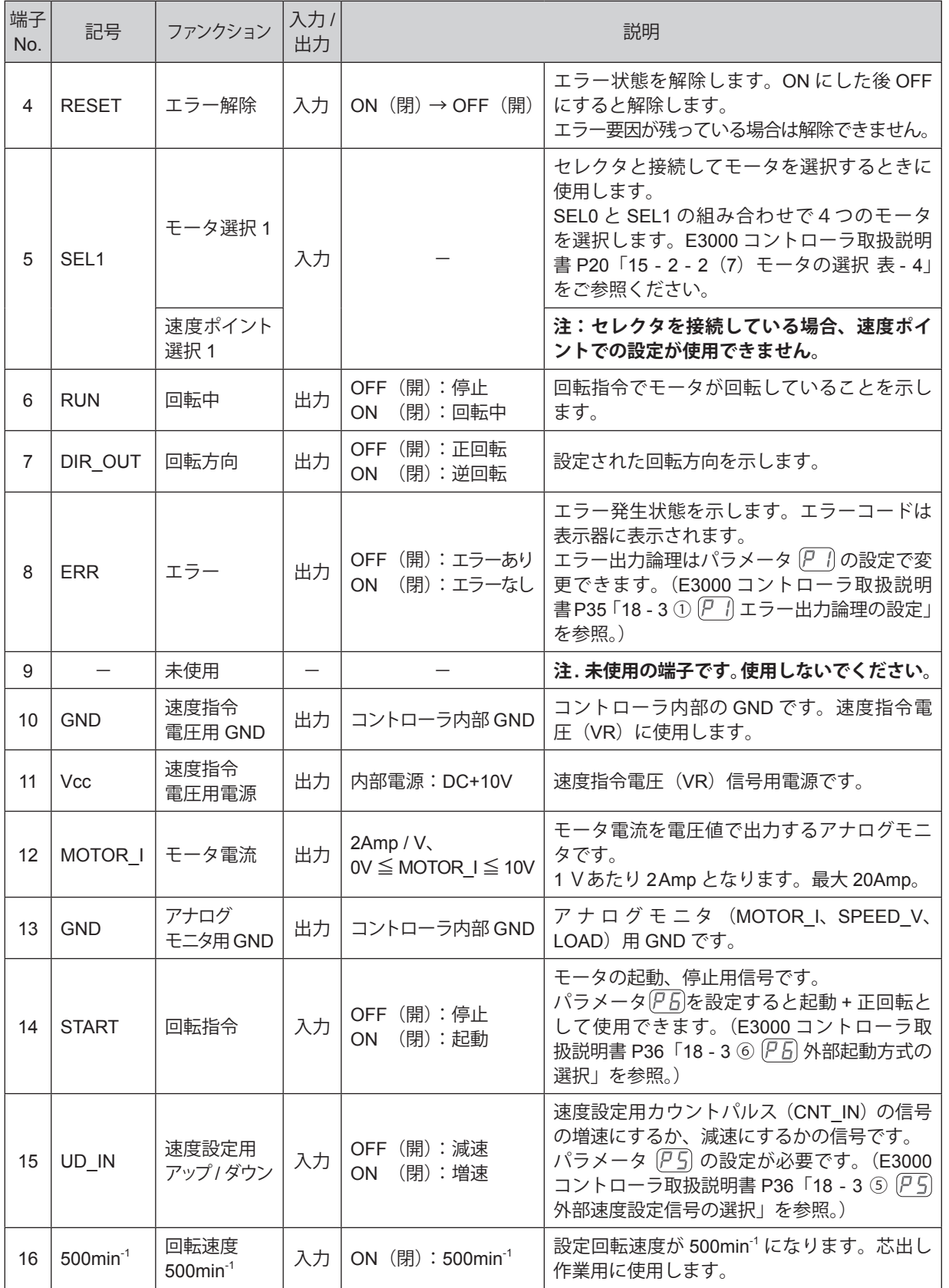

19

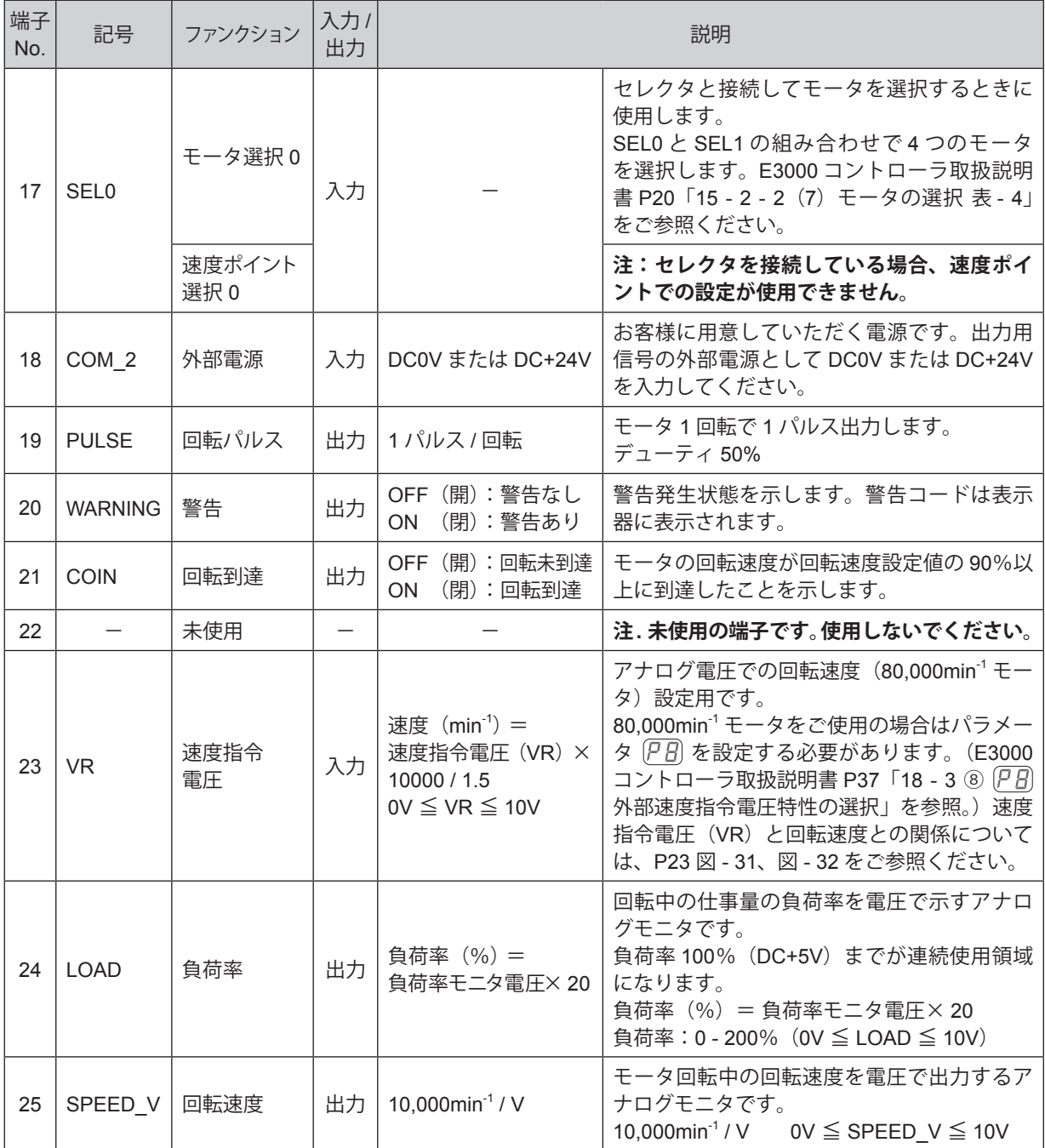

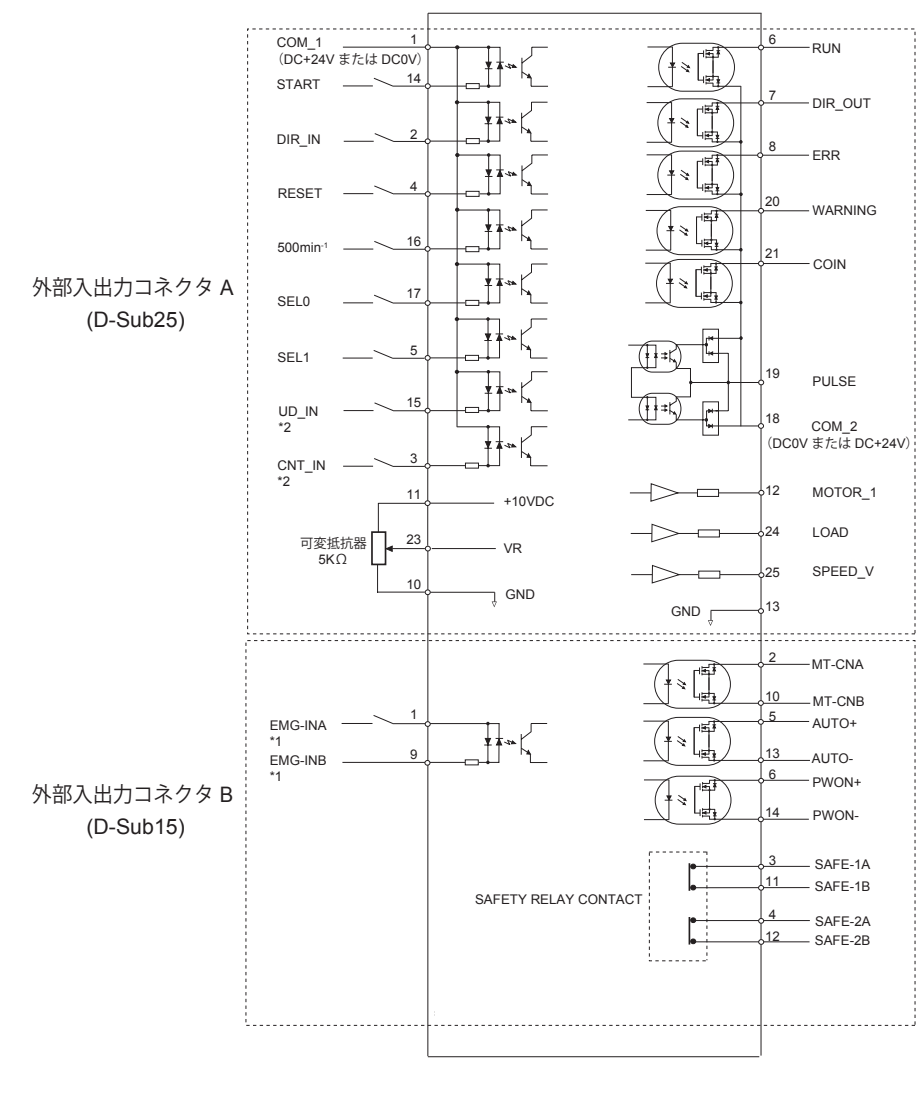

図 - 25

- \*1 EMG-IN 信号を使用するときはパラメータ (Pg) を設定する必要があります。(E3000 コントローラ取扱説明書 P38「18 - 3 ⑨ (P g) 非常停止機能の選択」を参照。)
- \*2 UD\_IN、CNT\_IN の信号を使用するときはパラメータ PS を設定する必要があります。(E3000 コントローラ 取扱説明書 P36「18 - 3 5 ア5 外部速度設定信号の選択」を参照。)

#### (3)外部入出力回路

① 入力回路

入力信号は「回転指令(START)」、「回転方向設定(DIR\_IN)」、「500min<sup>-1</sup>」、「エラー解除(RESET)」、「速 度設定用カウントパルス (CNT\_IN)」、「速度設定用アップ / ダウン (UD\_IN)」、「モータ選択 0 (SEL0)」、「モー タ選択 1(SEL1)」の 8 種類があり、DC+24V 電源を使用して入力回路を構成してください。 図 - 26 を参考にして接続してください。なお、DC+24V 電源はお客様でご用意ください。 使用電源は DC+24V ± 10%、100mA 以上のものをご使用ください。

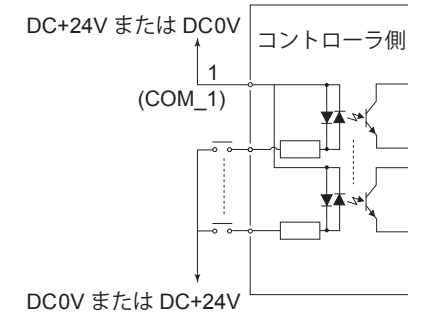

図 - 26

② 出力回路Ⅰ

出力信号は、「回転中(RUN)」、「回転方向(DIR\_OUT)」、「エラー(ERR)」、「警告(WARNING)」、「回転 到達(COIN)」の 5 種類があり、フォト MOS リレーで構成され出力電流は両方向(シンク、ソース)に流 せます。

電圧、電流の仕様はそれぞれ以下の通りです。

印加電圧(V)≦ DC+30V

通電電流 $(p)$  ≤ 100mA

接続に関しては図 - 27 を参考にしてください。なお、出力回路の電圧は別途にお客様で用意する必要があ ります。入力回路と同一の DC+24V 電源を使用することをお勧めします。

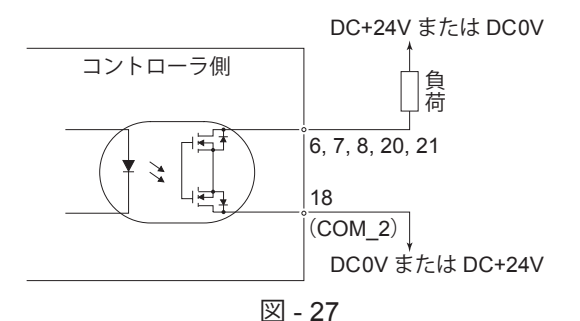

#### 3 出力回路Ⅱ

回転パルス (PULSE) の出力信号は図 - 28 になります。出力電流は両方向 (シンク、ソース) に流せます。 電圧、電流の仕様は以下の通りです。

印加電圧(V)≦ DC+30V

通電電流 $(p)$  ≤ 50mA

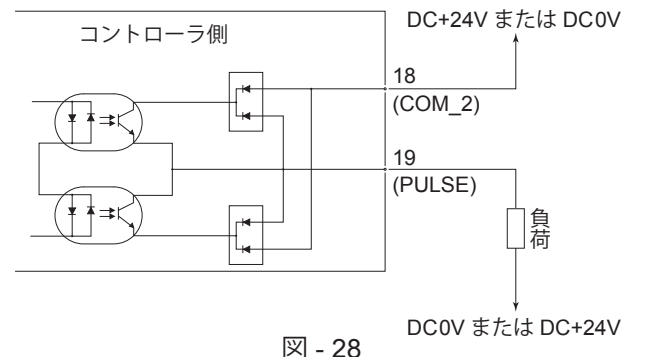

#### ④ 回転速度指令回路 速度指令電圧(VR)にアナログ電圧を印加して、回転速度を設定します。 接続に関しては図 - 29、30 を参考にしてください。また、速度指令電圧と回転速度の関係は図 - 31、32 を 参考にしてください。

注 意

図 **- 30** で指令電圧を印加する場合は、**DC+10V** を超える入力をしないでください。コントローラ破損の原因 になります。

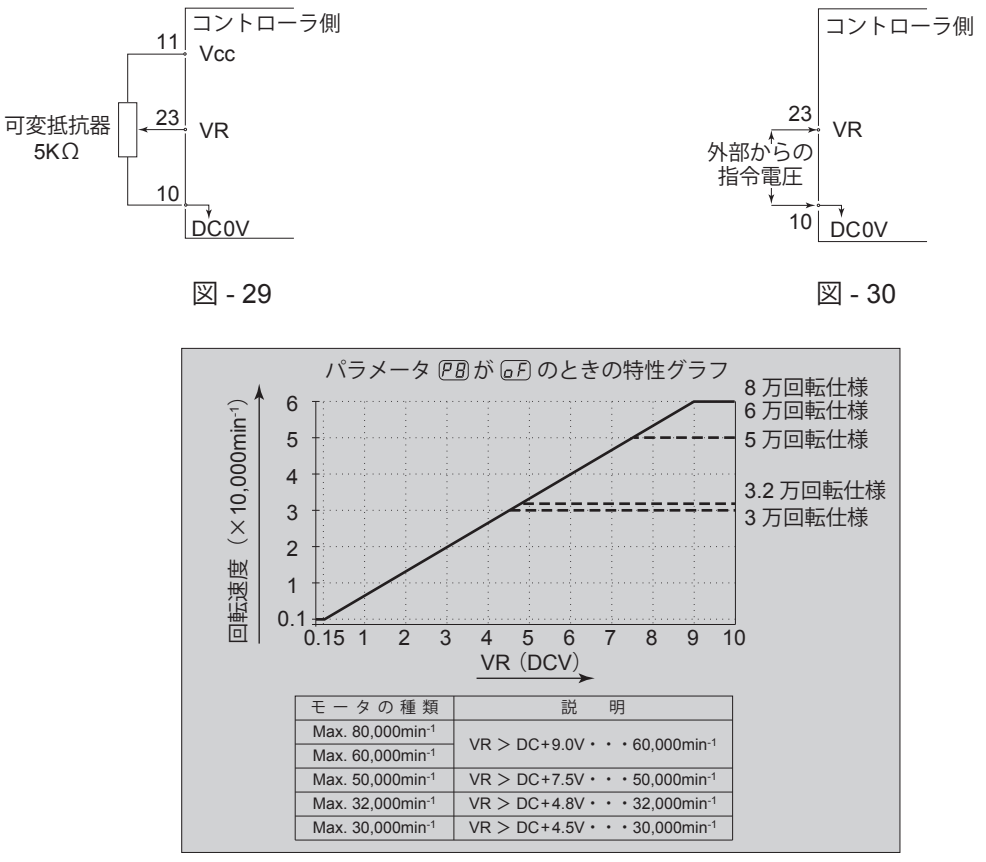

図 - 31

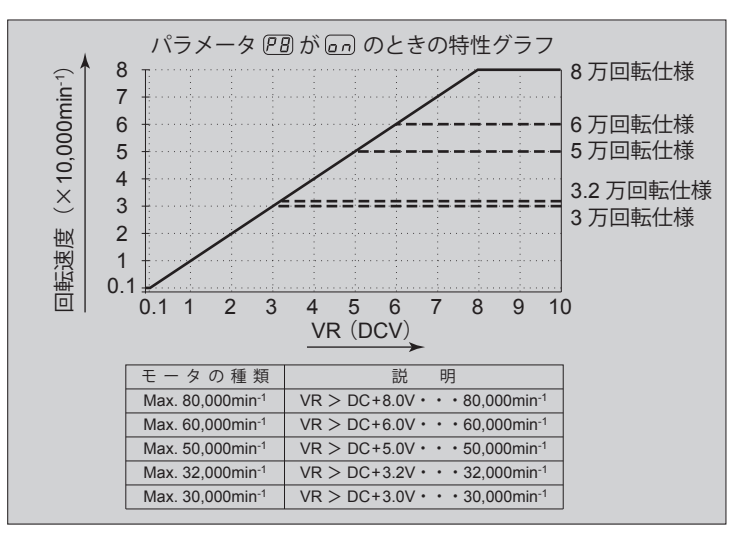

図 - 32

⑤ アナログモニタ回路

アナログモニタ信号として「モータ電流(MOTOR\_I)」、「負荷率(LOAD)」、「回転速度(SPEED\_V)」 の 3 種類があります。

接続に関しては図 - 33 を参考にしてください。

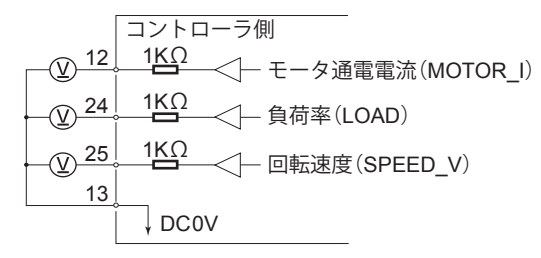

図 - 33

# **15. 故障の原因と対策**

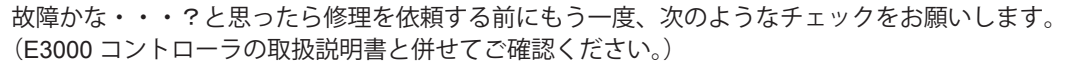

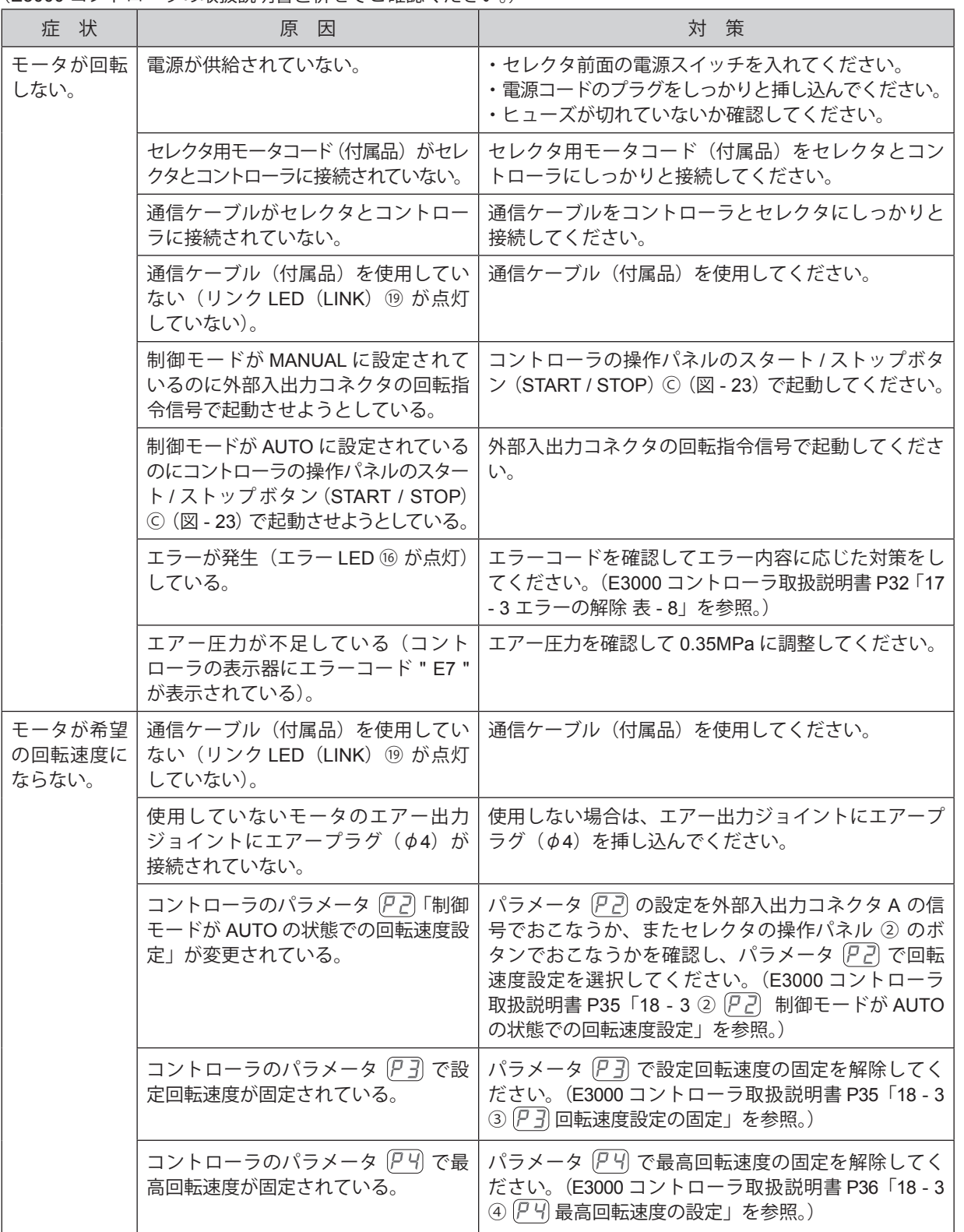

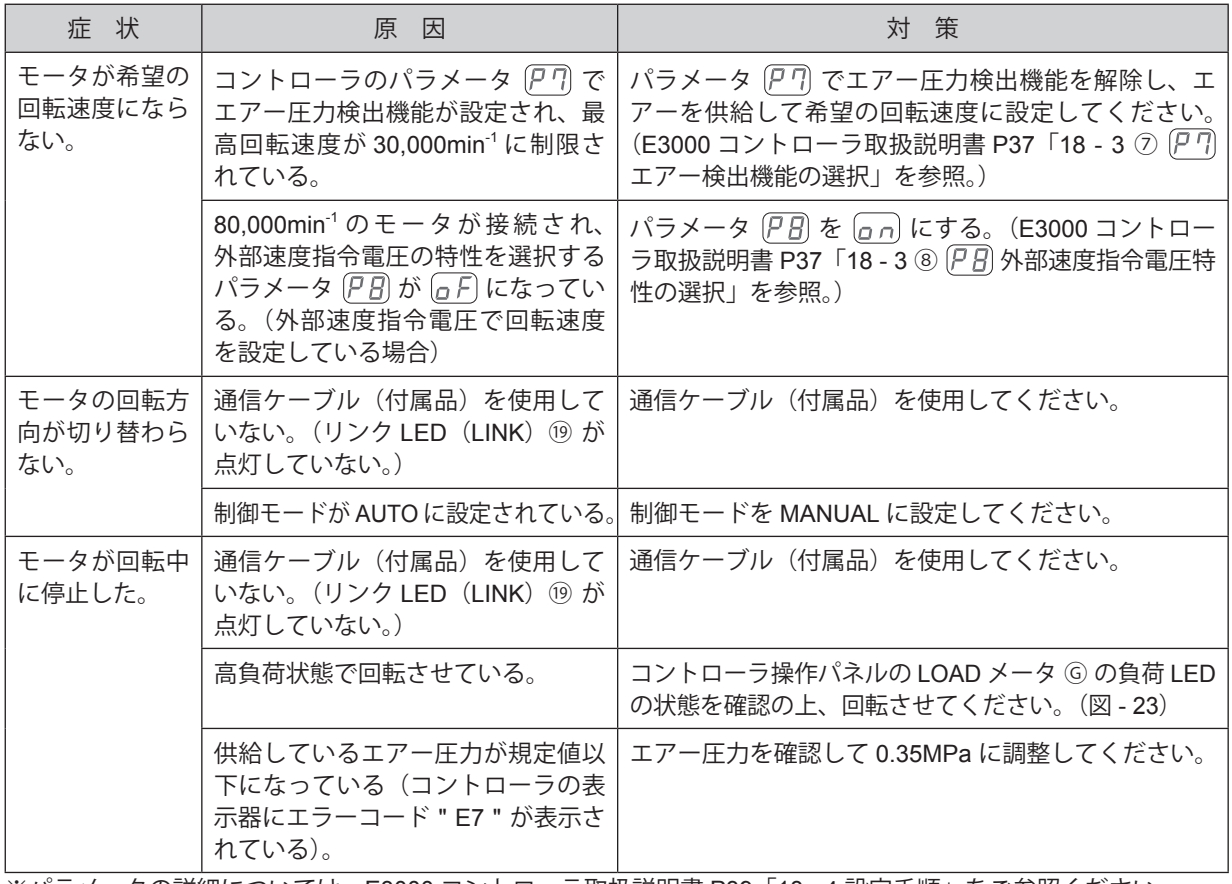

※パラメータの詳細については、E3000 コントローラ取扱説明書 P39「18 - 4 設定手順」をご参照ください。

# **16. 製品廃棄**

本製品を廃棄する際は、産業廃棄物として処分してください。

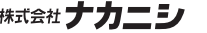

株式会社ナカニシ www.nakanishi-inc.com

本社・工場 〒322-8666 栃木県鹿沼市下日向 700 TEL: 0289(64)3380 FAX: 0289(62)5636

本書の内容は、改善のため予告無しに変更することがあります。

#### **NAKANISHI INC. M** www.nakanishi-inc.com

700 Shimohinata, Kanuma, Tochigi 322-8666, Japan

**NSK America Corp** www.nskamericacorp.com 1800 Global Parkway, Hoffman Estates, IL 60192, USA Contents are subject to change without notice.